# **Инструкция**

**Подача заявления на зачисление в школу**

Для того, чтобы подать заявление на зачисление в школу необходимо:

1. На главной странице сайта необходимо выбрать из списка Ваш населенный пункт (не относится к городам Астана, Алматы).

2. Выбрать услугу «Прием документов на зачисление в школу».

3. Далее, необходимо произвести вход в личный кабинет при помощи ЭЦП (ключ AUTH\_RSA), выбрав из списка место хранения ключа, и нажать на кнопку «Выбрать сертификат» (Рисунок 1)

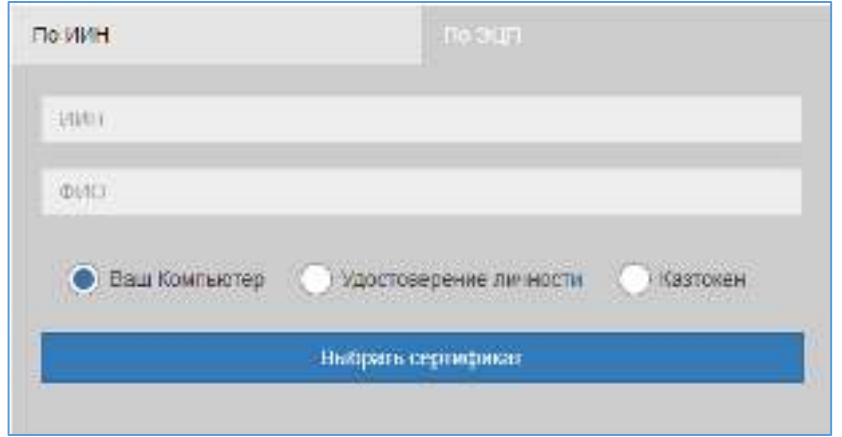

Рисунок 1. Авторизация пользователя

4. Следующим шагом, необходимо загрузить ключ ЭЦП (ключ AUTH\_RSA), ввести пароль, нажать на кнопку «Обновить список ключей». Если ЭЦП действительная, то отобразятся данные ключа. Далее для авторизации на сайте необходимо нажать на кнопку «Подписать». (Рисунок 2)

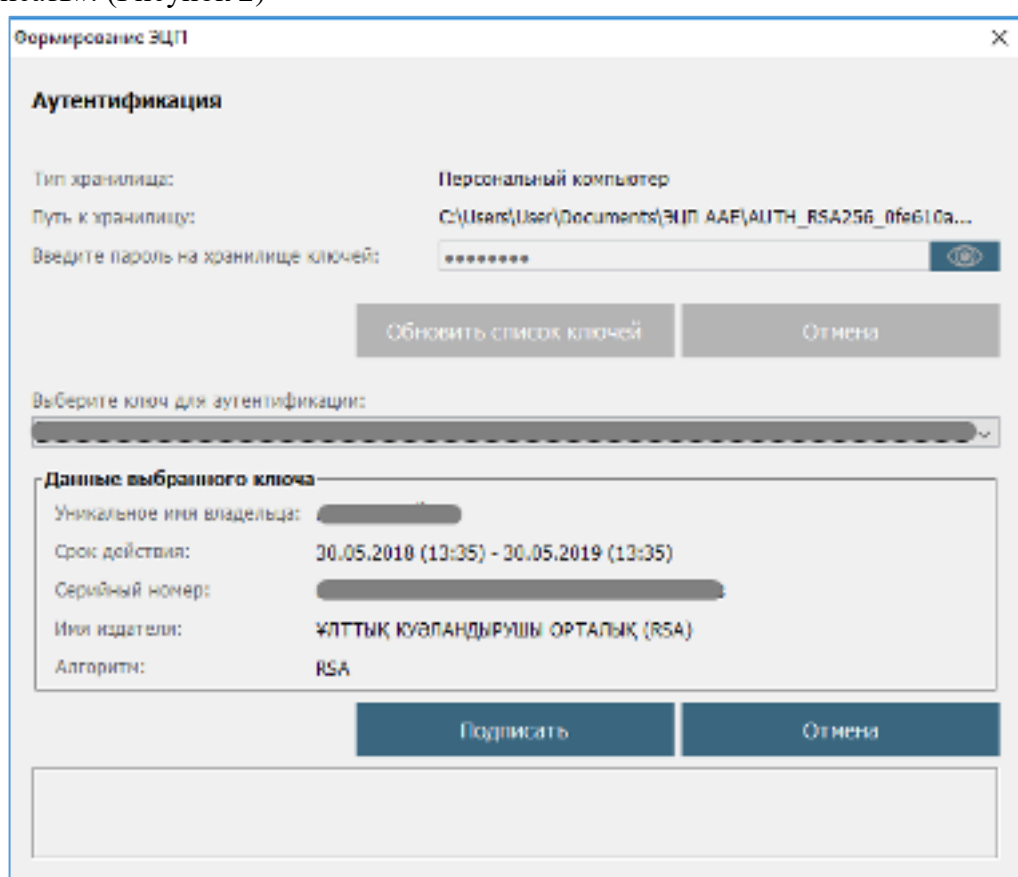

5. При корректном вводе пароля, отобразятся данные владельца ЭЦП. На данном шаге необходимо нажать на кнопку «Войти» (Рисунок 3)

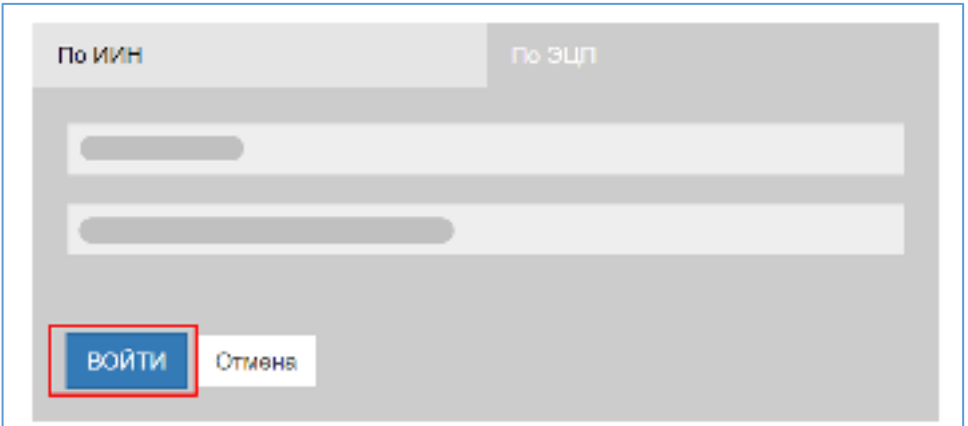

Рисунок 3. Авторизация

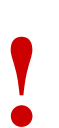

#### *Внимание!*

*При первом входе в систему, необходимо указать электронную почту*

6. После прохождения авторизации, необходимо нажать на раздел «Подать заявку»  $(Pu$ cynor  $\Lambda$ )

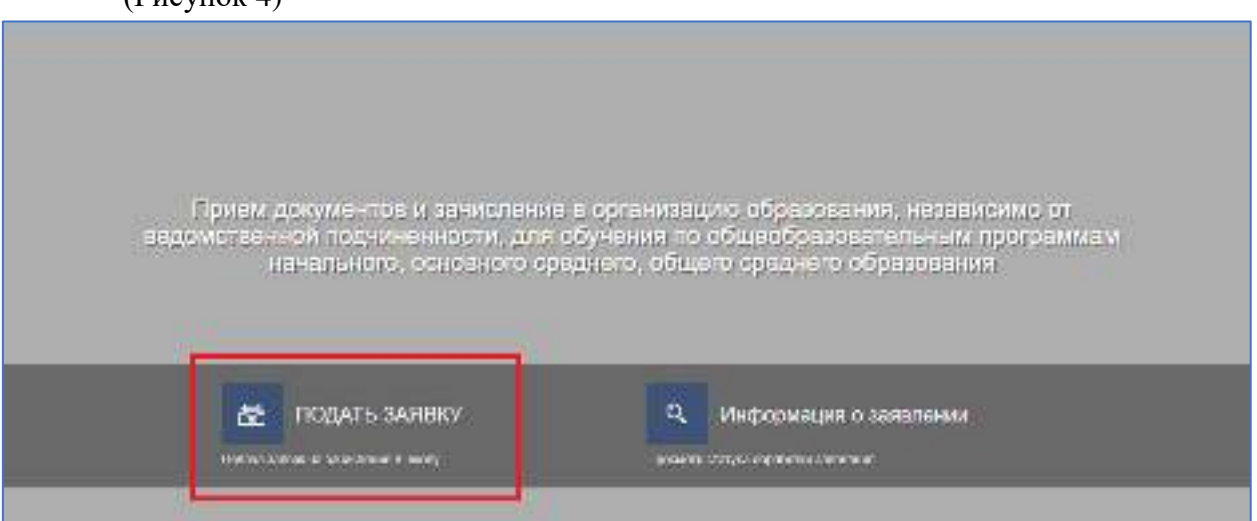

Рисунок 4. Подача заявления

7. После, загрузится страница с описанием услуги и подробной инструкцией. Перед подачей заявления, необходимо подтвердить ознакомление с инструкцией и нажать на кнопку «Подать заявку» (Рисунок 5)

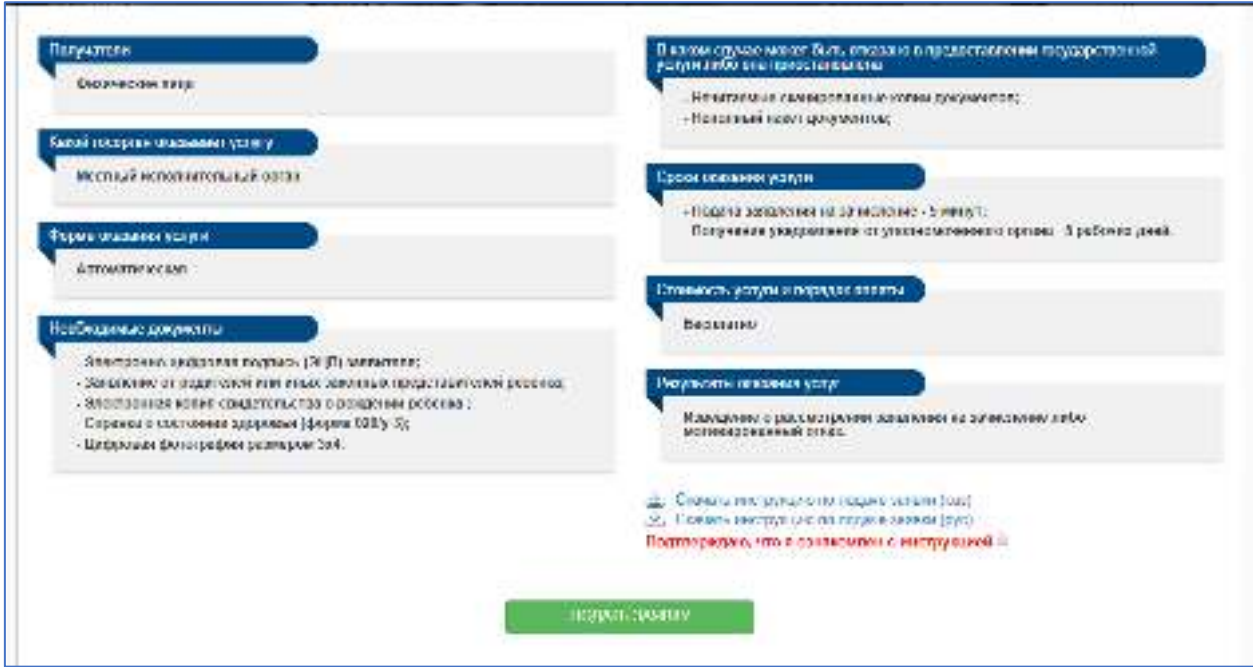

Рисунок 5. Описание услуги

8. Далее, открывается форма заявления, где данные о заявителе автоматически заполнены данными из ГБД ФЛ. На первом шаге необходимо заполнить электронную почту, номер телефона, указать ИИН ребенка и нажать на кнопку «Вперед» для перехода на следующий шаг (Рисунок 6).

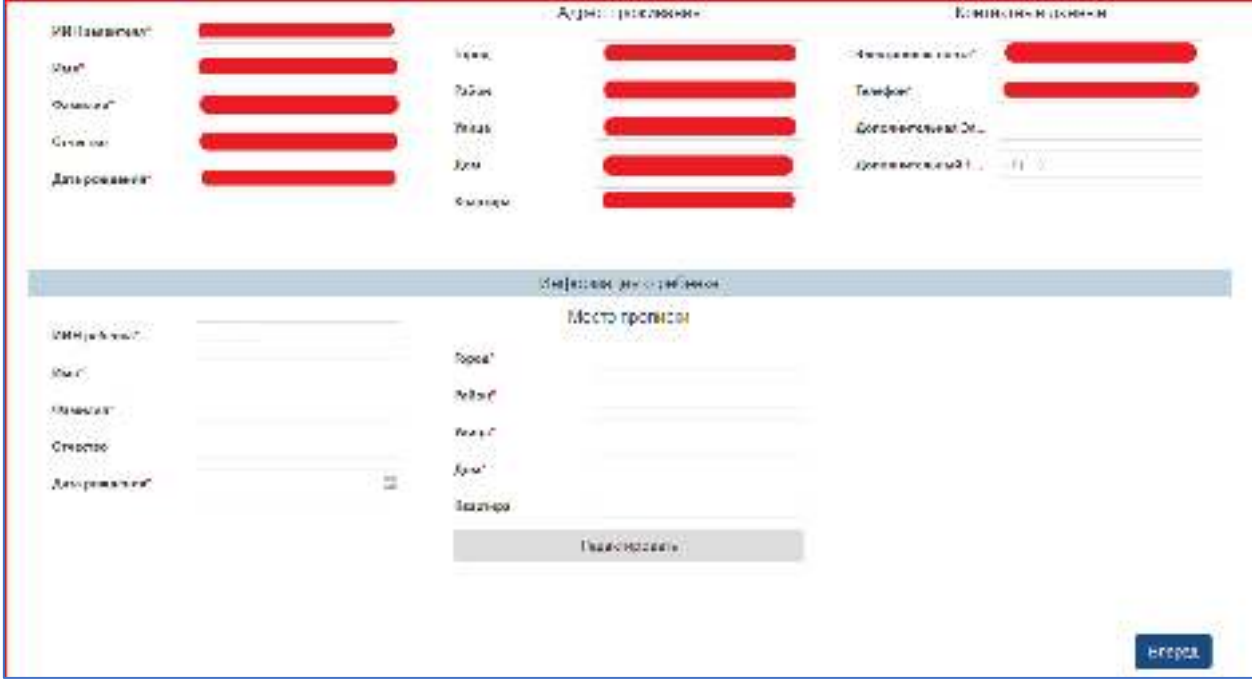

Рисунок 6. Шаг 1 формы заявления

*Просим обратить внимание!*

**!**

*При подаче заявления необходимо указывать актуальные контактные данные (мобильный номер телефона, электронная почта).*

*На указанные электронную почту будут направляться сообщения уведомительного характера*

9. Далее, на втором шаге необходимо выбрать класс зачисления, язык обучения, школу и загрузить обязательные документы (Рисунок 7)

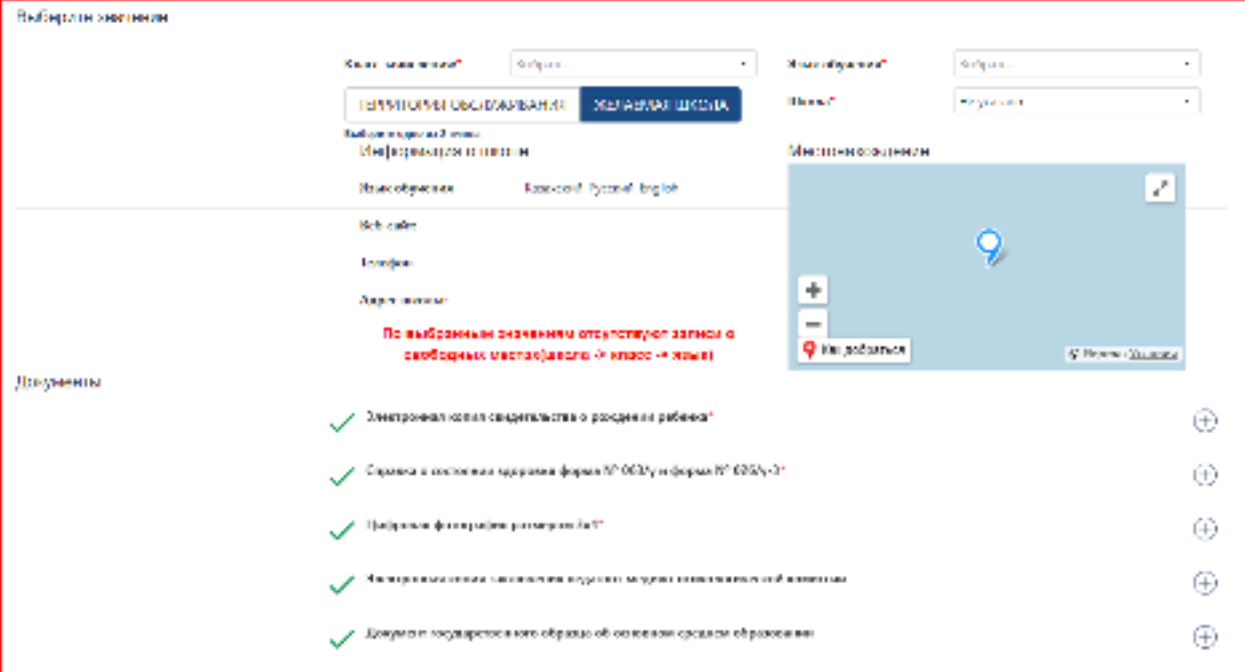

Рисунок 7. Шаг 2 формы заявления

**!**

### *ПРОСИМ ОБРАТИТЬ ВНИМАНИЕ!*

- ➢ *В случае выбора типа зачисления «По территории обслуживания», если выбранная школа не имеет территории обслуживания либо адрес прописки ребёнка не соответствует территории обслуживания школы - в зачислении может быть отказано;*
- ➢ *В списке желаемых школ отображаются только школы, где имеются свободные места.*

 $\oplus$ 10. Далее, необходимо прикрепить скан-копии документов, нажав на (Рисунок 8)

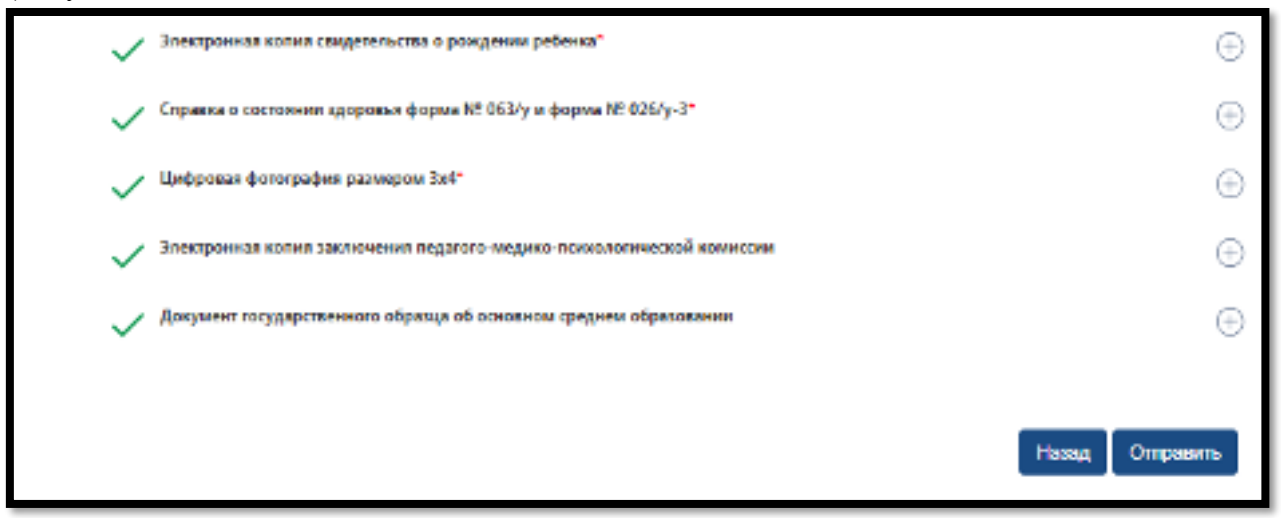

Рисунок 8. Прикрепление необходимых скан-копий документов

#### *Просим обратить внимание!*

**!**

*Необходимо прикладывать только читаемые копии всех документов. В случае вложения некорректных (нечитаемых) документов (Рисунок 9), Вам будет отказано в получении услуги* 

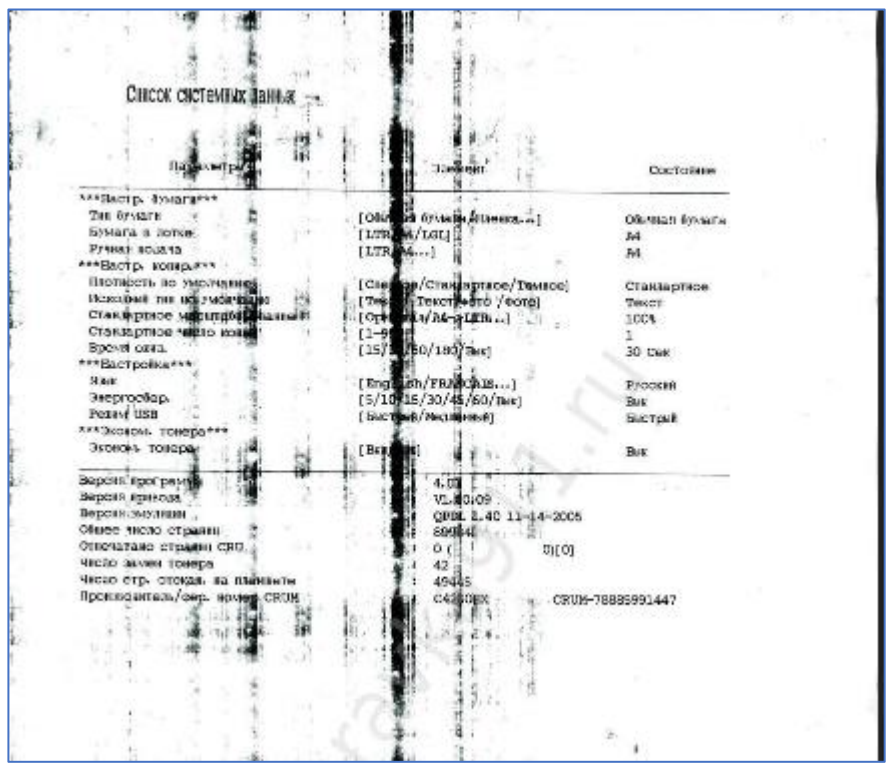

Рисунок 9. Пример нечитабельного документа

11. Последним шагом, необходимо нажать на кнопку «Подписать и отправить» и подписать отправку с помощью ЭЦП (RSA).

12. При удачной регистрации отобразится уведомительное окно о регистрации заявления. Для закрытия уведомительного окна, необходимо нажать на кнопку «Закрыть» (Рисунок 10).

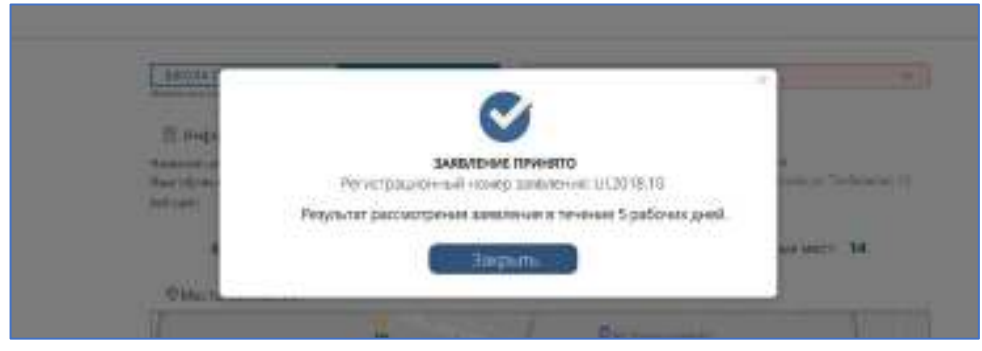

Рисунок 10. Уведомительное окно

13. Для просмотра журнала поданных обращений необходимо на главной странице нажать на «Информация о заявлении» (Рисунок 11)

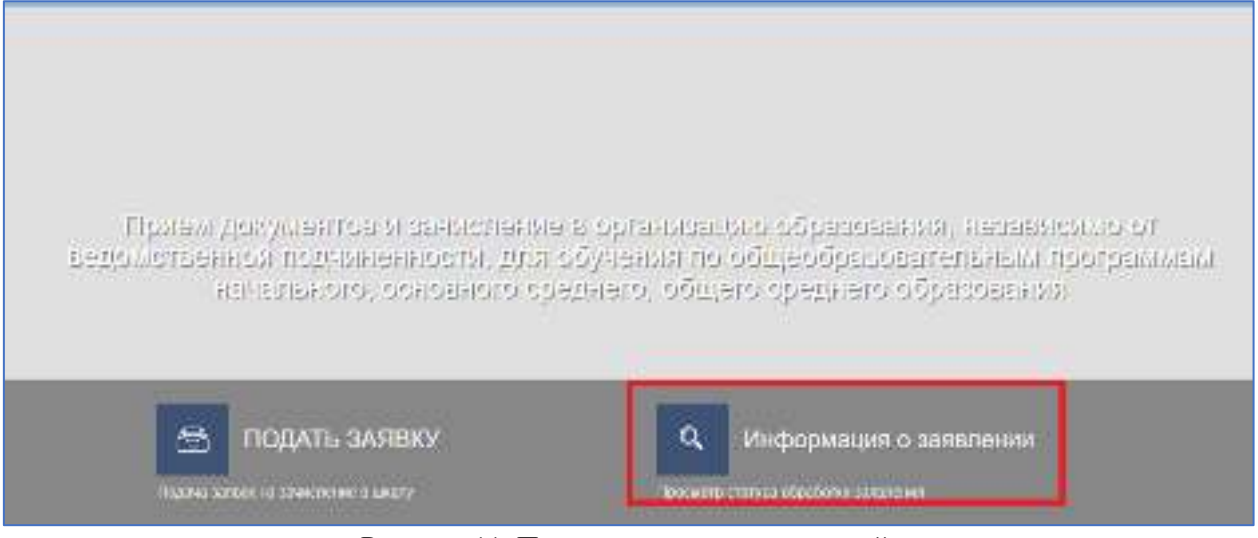

Рисунок 11. Просмотр журнала заявлений

 $12$ 

14. Далее, для открытия заявления, необходимо нажать на строку заявления (Рисунок

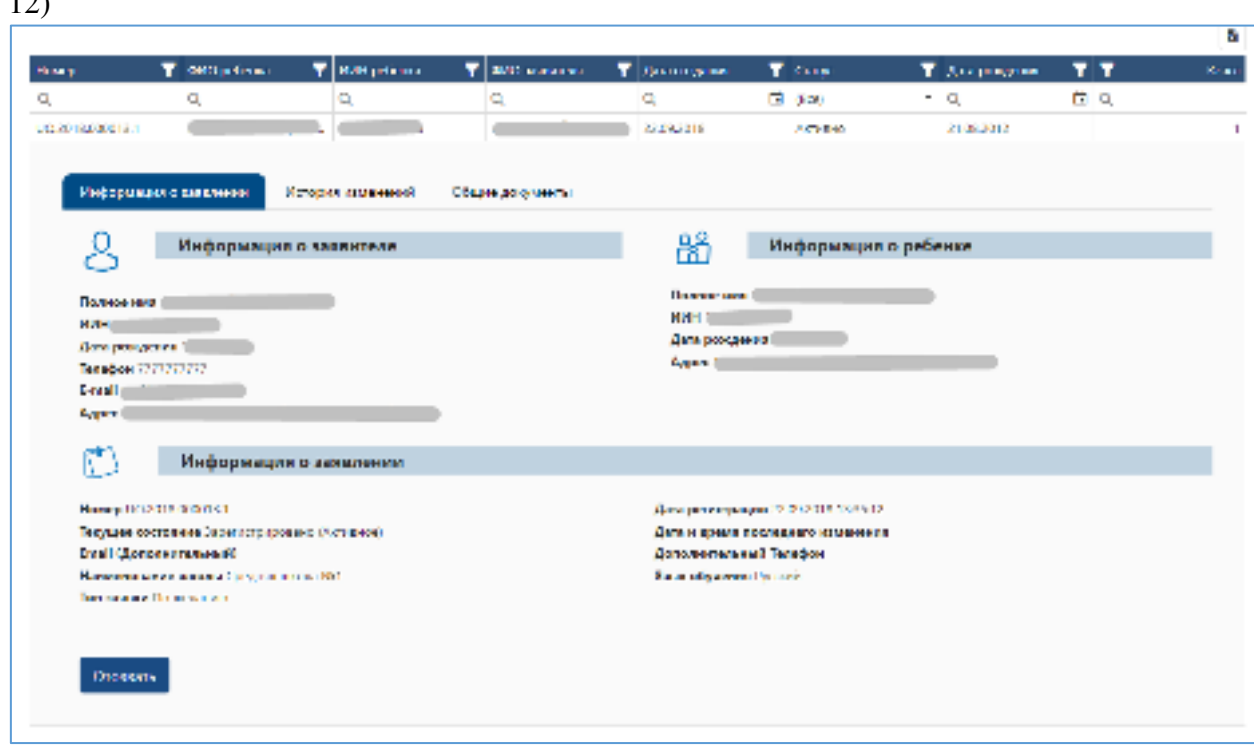

Рисунок 12. Просмотр информации по заявлению

15. Для просмотра сформированных документов, необходимо перейти во вкладку «Общие документы» (Рисунок 13). Чтобы просмотреть или скачать документ, необходимо нажать на кнопку «Скачать»

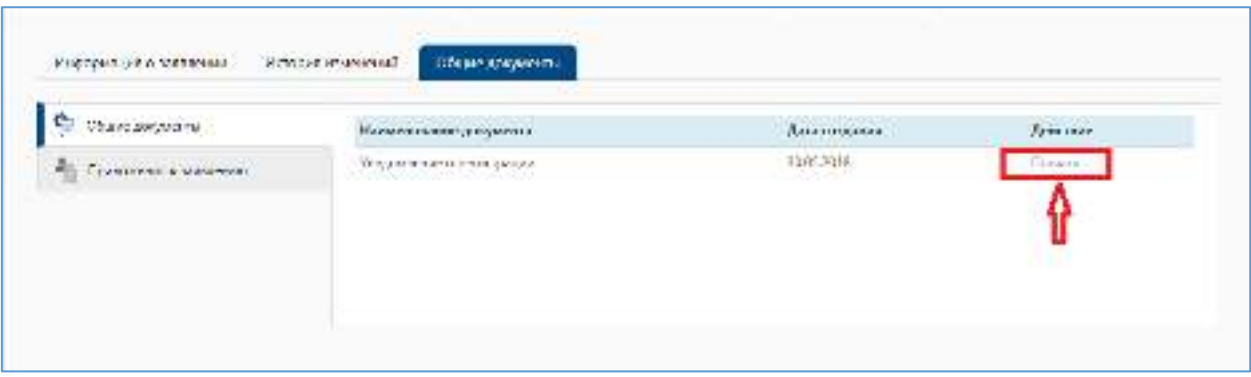

Рисунок 13. Выходные документы

*Просим обратить внимание!*

**!**

➢ *При получении отказа в зачислении в организацию образования, заявитель имеет возможность подать заявку повторно;*

➢ *Если заявка на зачисление уже подана и данное заявление находится на стадии рассмотрения, возможность повторной подачи заявления отсутствует*

## **Отзыв поданной заявки**

Для отзыва уже поданной заявки необходимо сделать следующее:

1. На главной странице нажать на «Информация о заявлении» (Рисунок 15)

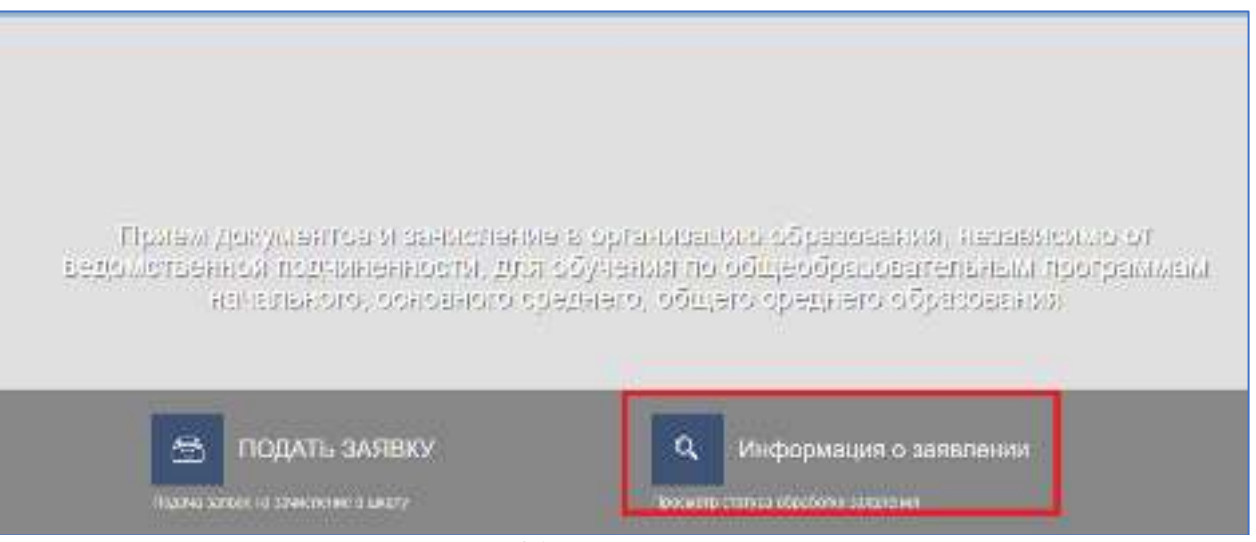

Рисунок 15. Просмотр журнала заявлений

2. Далее, для открытия заявления, необходимо нажать на строку заявления и далее нажать на «Отозвать» (слева внизу) и нужно подписать с помощью ЭЦП ключа (Рисунок 16)

|                                                           |                                                 |                         |                                           |                                   |                      |               |     | <b>D</b>    |
|-----------------------------------------------------------|-------------------------------------------------|-------------------------|-------------------------------------------|-----------------------------------|----------------------|---------------|-----|-------------|
| <b>Hair</b>                                               | E contration                                    | <b>T HOT WAS</b>        | MAT Linkerton                             | <b>Tigating and</b>               | T Can                | T As a sales  | ۳T  | <b>CALL</b> |
| e.                                                        |                                                 | ÷.                      | 50                                        | 51                                | <b>DECEMBER</b>      | $-101$        | 2.0 |             |
| LE VILLENCE EL                                            |                                                 |                         |                                           | 03/00/2091                        | <b>Margaret</b>      | <b>CASTER</b> |     |             |
|                                                           | Propagana and its carrier at                    | Associated in the Aft   | diamportane particular                    |                                   |                      |               |     |             |
|                                                           |                                                 | Информация о заквитала- |                                           | BS.                               | Информации в ребение |               |     |             |
| Diamage and D                                             |                                                 |                         |                                           | Library artist                    |                      |               |     |             |
| <b>HAER</b>                                               |                                                 |                         |                                           | 7004.10                           |                      |               |     |             |
| Симпозимов в                                              |                                                 |                         |                                           | Spreaking to all                  |                      |               |     |             |
|                                                           | water Profession                                |                         |                                           | <b>PAGE AN</b>                    |                      |               |     |             |
| <b>King</b>                                               |                                                 |                         |                                           |                                   |                      |               |     |             |
| dame.                                                     |                                                 |                         |                                           |                                   |                      |               |     |             |
|                                                           |                                                 |                         |                                           |                                   |                      |               |     |             |
| O                                                         |                                                 | Информации и закалании  |                                           |                                   |                      |               |     |             |
|                                                           | Hamps (1987 South For                           |                         | Autopack and are 100 million and          |                                   |                      |               |     |             |
| The paper course as an fugurant to be used a classroom to |                                                 |                         | Длять и в полня полносуществ инвентальной |                                   |                      |               |     |             |
| final (Someta ancourage)                                  |                                                 |                         | <b>Sonny awarded Tractics</b>             |                                   |                      |               |     |             |
|                                                           | Nancio estas en alcasos en la secunda del 1997. |                         |                                           | State is different to have a firm |                      |               |     |             |
|                                                           | make the same.                                  |                         |                                           |                                   |                      |               |     |             |
|                                                           |                                                 |                         |                                           |                                   |                      |               |     |             |
| Once in-                                                  |                                                 |                         |                                           |                                   |                      |               |     |             |
|                                                           |                                                 |                         | $\mathbf{r}$                              | $\sim$                            |                      |               |     |             |

Рисунок 16. Отзыв заявки